# Skype for Business Busy On Busy

#### **Thomas Poett - Skype4b MVP**

Business Unit Leader Skype for Business – Westcon UCC

### General statement BoB

- The command looks fine and as you said BoB works when the user is homed to the pool.
- The issue is that the BoB feature is part of CU3 for SfB.
- Not 2013 and definitely not the registrar/mediation server of an SBA.
- The SfB SBA should be available soon from Sonus. I don't know if it will work for sure, but it has a better chance of working since it is an SfB image

### Where Busy on Busy is defined

- Busy On Busy is based on Voice Policies
- I can be assigned global, sites and user

▫ x **Les** Administrator: Skype for Business Server Management Shell -C:\Users\S4B\_Admin>\_Get-CsUoicePolicy\_|\_Set-CsUoicePolicy\_-EnableBusyOptions\_\$true\_-Verbose  $\frac{1}{1}$ **UERBOSE: Setting instance "Global"** UERBOSE: Performing the operation "Set-CsVoicePolicy" on target "Global". Setting instance "Tag: Ingenics Ulm' ose: Secoing instance Tag:Ingenies Sin<br>OSE: Performing the operation "Set-CsUoicePolicy" on target "Tag:Ingermes Ulm".<br>OSE: Setting instance "Tag:BrainOn Ulm" Performing the operation "Set-CsUoicePolicy" on target "Tag:Brain On Ulm". OSE: Setting instance "Tag:Ingenics Muenchen" Performing the operation "Set-CsUoicePolicy" on target "Tag: Ingenies Muenchen". RBOSE: Setting instance "Tag:Ingenics Ulm Testrufnummer" Performing the operation "Set-CsUoicePolicy" on target "Tag:Ing ics Ulm Testrufnummer". RBOSE: Setting instance "Tag:Ingenics Stuttgart"<br>RBOSE: Performing the operation "Set-CsVoicePolicy" on target "Tag:Ing es Stuttgart". 30SE: Setting instance "Tag:Ingenics Hamburg"<br>30SE: Performing the operation "Set-CsVoicePolicy" on target "Tag:Ing es Hamburg". OSE: Setting instance "Tag:Ingenics Wolfsburg" RBOSE: Performing the operation "Set-CsUoicePolicy" on target "Tag:Inc ic**s Wolfsburg". UERBOSE: Setting instance "Tag:Ingenics Prag"** UERBOSE: Performing the operation "Set-CsUoicePolicy" on target "Tag:Ing es Prag". C:\Users\S4B Admin>

### Identify your Pool and Registrars and activate

Get-CsPool

#### Note:

BusyOnBusy is only available on Frontend Pool (EE, SE), not on SBAs

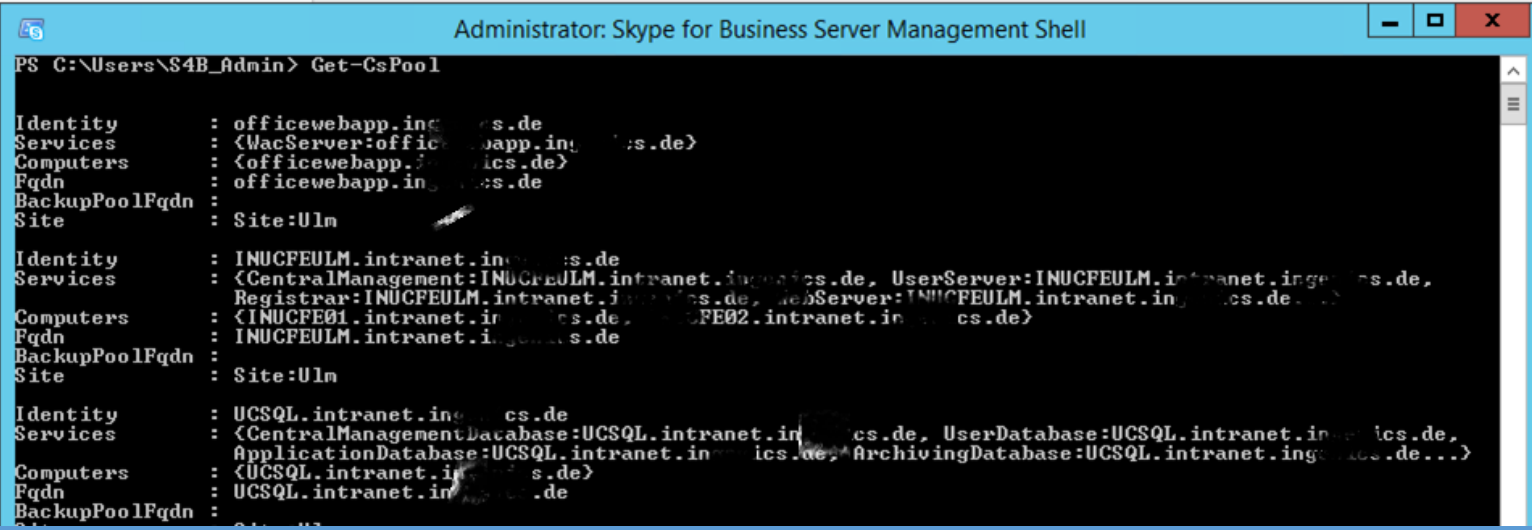

### Enable the BusyOnBusy Server Application

New-CsServerApplication -Identity 'Service:Registrar:%FQDN%/BusyOptions' -Uri <http://www.microsoft.com/LCS/BusyOptions> -Critical \$False -Enabled \$True -Priority (*Get-CsServerApplication -Identity 'Service:Registrar:%FQDN%/UserServices'*).Priority

#### %FQDN%, Pools FQDN: (only SfB 2015), *SfBFEPool01.domain.local*

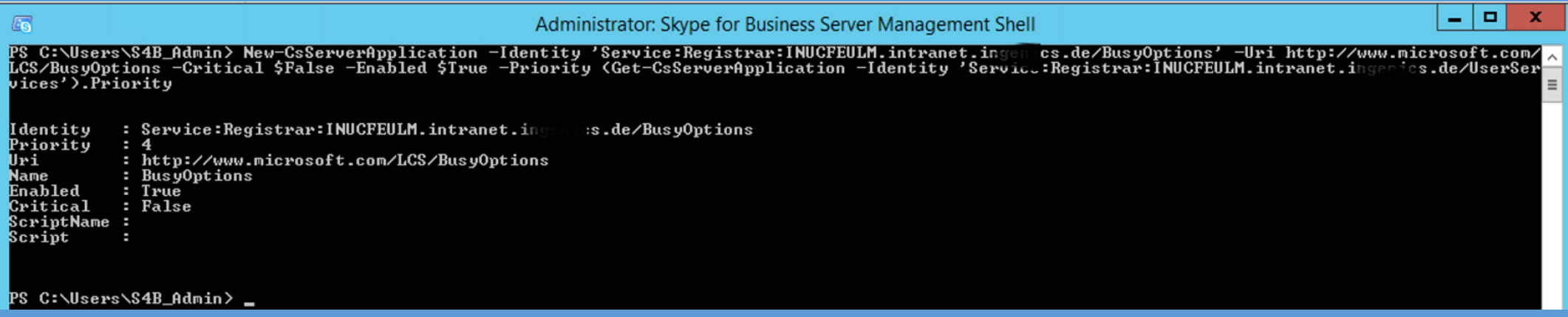

## Get-CsServerApplication

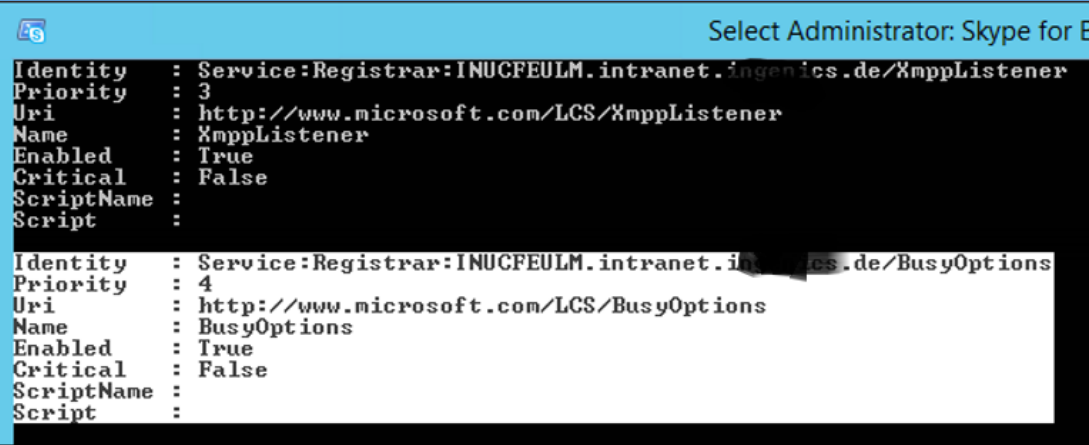

Now you must **update the Role-based access control (RBAC)** roles for the BusyOptions cmdlets.

To do this run the following: *Update-CSAdminRole*

The Admin Role update adds three commandlets. Get, Set and Remove-CsBusyOptions. The verbs should be self explanatory.

Ls.

Administrator: Skype for Business Server Management Shell

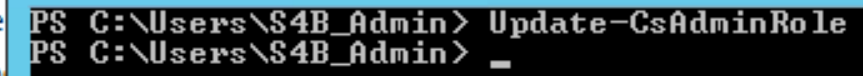

### A little false positive

#### Get-CsBusyOnBusy on non-configured users issue a failure

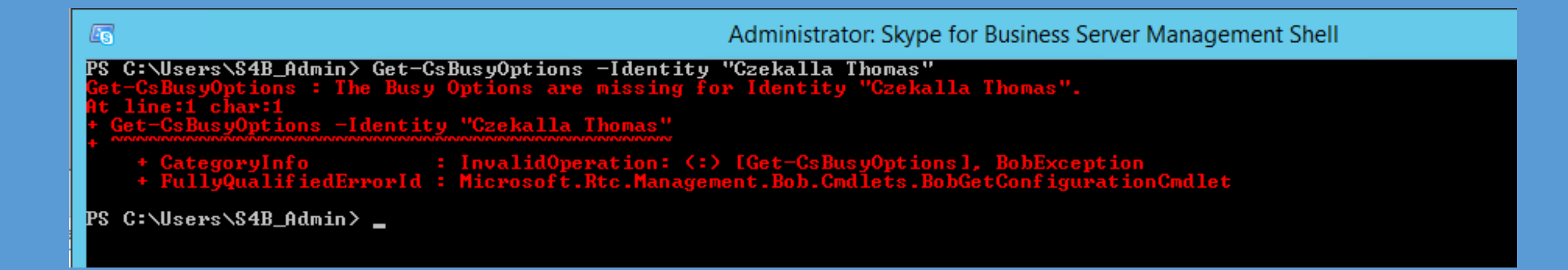

# BoB Target Configuration

#### • Busy On Busy

 $\sqrt{5}$ Administrator: Skype for Business Server Management Shell PS C:\Users\S4B\_Admin> Set-CsBusyOptions -Identity "Czekolla Thomas" (ActionType BusyOnBusy -Jerb)<br><mark>UERBOSE: CN=C</mark>zekalla Thomas,OU=IT,OU=Administration,OU=IAG,OU=03 Benutzer<del>heater DC=intranet,DC=i</del>n  $cs$ .D $c = de$ UERBOSE: Performing the operation "Set-CsBusyOptions" on target "Update Busy Options with Identity Czekalla Thomas".". Identity : sip:Thomas.Czel lla@ing  $cs$ .de ActionType: BusyOnBusy

#### PS C:\Users\S4B\_Admin> \_

#### • VoiceMail On Busy

 $\sqrt{5}$ Administrator: Skype for Business Server Management Shell PS C:\Users\S4B\_Admin> Set-CsBusyOptions -Identity "Schoen Michael" -ActionType VoicemailOnBusy - Jerbose UERBOSE: CN=Schoen Michael,OU=IT,OU=Administration,OU=1AG,OU=03 Benutzerkonten,DC intranct.pc=ingen cs,D(<br>UERBOSE: Performing the operation "Set-CsBusyOptions" on target "Update Busy Options with Identity Sc cs.DC=de n Michael".". Identity : sip:mi el.schoen@ing es.de ActionType : VoicemailOnBusy

PS C:\Users\S4B\_Admin> \_

### Drop by Ignite Sessions and IT Booth

#### **Walk-In Termin : Ich bin auf dem Stand von IR (Integrated Research)** zu finden. **Booth Number (2348)**

Session Code: THR2074

Title: **Practice solution selling with Office 365 and Skype for Business**

- Room: Expo Theater 2
- Time Slot: Wednesday, September 28, 2016 11:05 AM 11:25 AM

#### Session Code: THR3043

Title: **Hubtalk: moving forward with Office 365 and Skype for Business**

- Room: MVP Hub Talk 1
- Time Slot: Wednesday, September 28, 2016 5:35 PM 5:55 PM Tuesday, September 27, 2016 2:50 PM - 3:10 PM